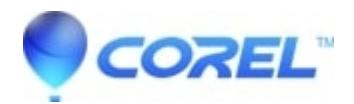

## **[How to Manually Remove WinDVD Pro 2011 \(For Windows](http://kb.parallels.com/en/127789) [32-bit\)](http://kb.parallels.com/en/127789)**

## • WinDVD

1. Log on to a user account with administrative privileges since "Limited" or "Power User" accounts won't let Corel software install, uninstall, or run properly.

2. Disable your anti-virus/spyware, and firewall during this clean re-installation procedure.

3. Delete the following folders/directories:

C:\Program Files\Corel\WinDVD11\

C:\ProgramData\Corel\WinDVD11\ *(For Windows Vista/7 only)*

4. Go to Start >> Run and then type: regedit

5. Hit the enter key to launch the Regedit utility.

6. In the Regedit window, make sure that the following entries are removed:

Computer\HKEY\_CURRENT\_USER\Software\Corel\DVD11

Computer\HKEY\_LOCAL\_MACHINE\SOFTWARE\Corel\DVD11

Delete the following keys in: Computer\HKEY\_LOCAL\_MACHINE\SOFTWARE\Microsoft\Windows\CurrentVersion\Installer\UserData\S-1-5-18\Com

02CDDE59C99073727809FF91012674A0

9691575B29117154EAB08085366DEEB5

Delete the following keys in: Computer\HKEY\_LOCAL\_MACHINE\SOFTWARE\Microsoft\Windows\CurrentVersion\Installer\UserData\S-1-5-18\Products\

1CB5C5E25829AD54885892FAAE45C125

4EFA9485B208D4C47AF99F882CBBA7F7

9248D1999DFC9D84DB58E6DD03705B9A

B1D43A28C63A35B4FB8CF2F3BD23FC9D

Delete the following keys in: Computer\HKEY\_LOCAL\_MACHINE\SOFTWARE\Microsoft\Windows\CurrentVersion\Uninstall\

\_{991D8429-CFD9-48D9-BD85-6EDD3007B5A9}

{2E5C5BC1-9285-45DA-8885-29AFEA541C52}

{5849AFE4-802B-4C4D-A79F-F988C2BB7A7F}

{82A34D1B-A36C-4B53-BFC8-2F3FDB32CFD9}

{991D8429-CFD9-48D9-BD85-6EDD3007B5A9}

7. Close the Regedit.

© 1985-2024 Corel. All rights reserved.